## **Youtube. З чого почати?**

**Це керівництво допоможе створити ваш власний ЮТуб-канал та викласти перше відео.**

**Припустимо, що ви ніколи не заходили під своїм ім'ям в Youtube. Тоді – зайдіть за допомогою кнопки «Ввійти»**

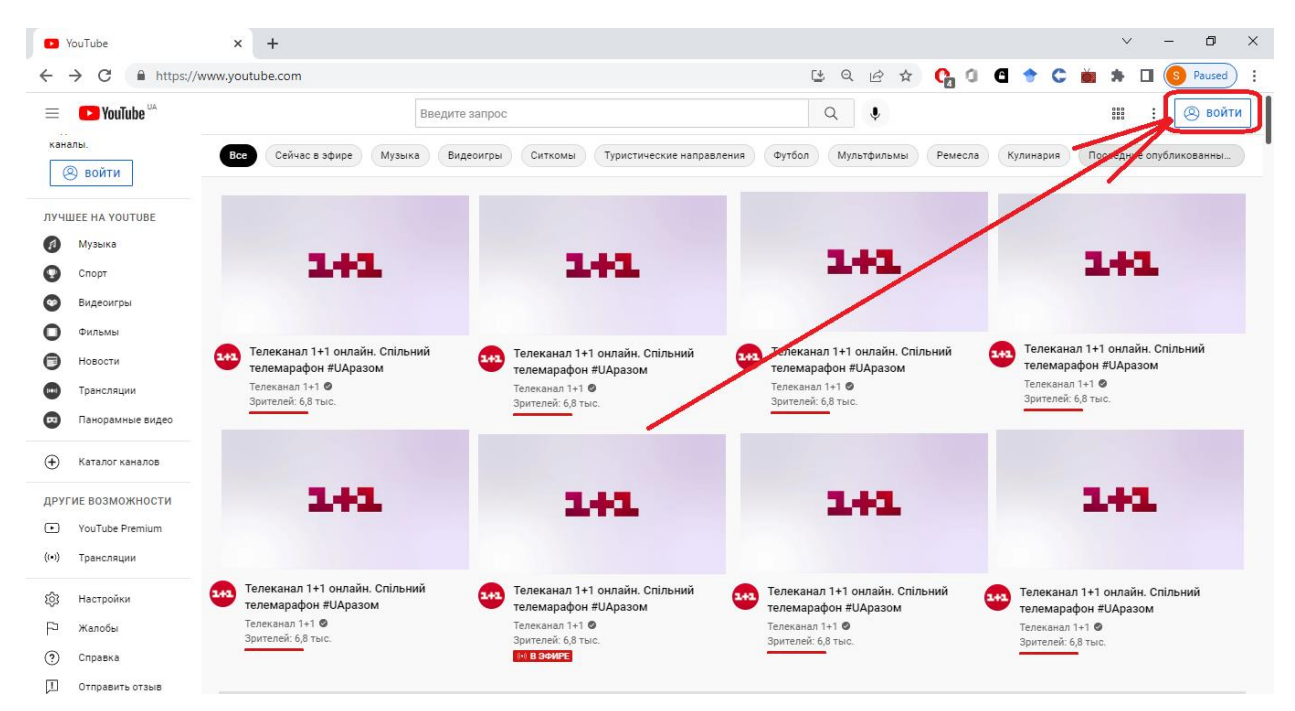

**ЮТуб є власністю корпорації Гугл, тож для входу знадобиться буд-яка поштова адреса від гугл. Обирайте ту, що найбільш підходить.**

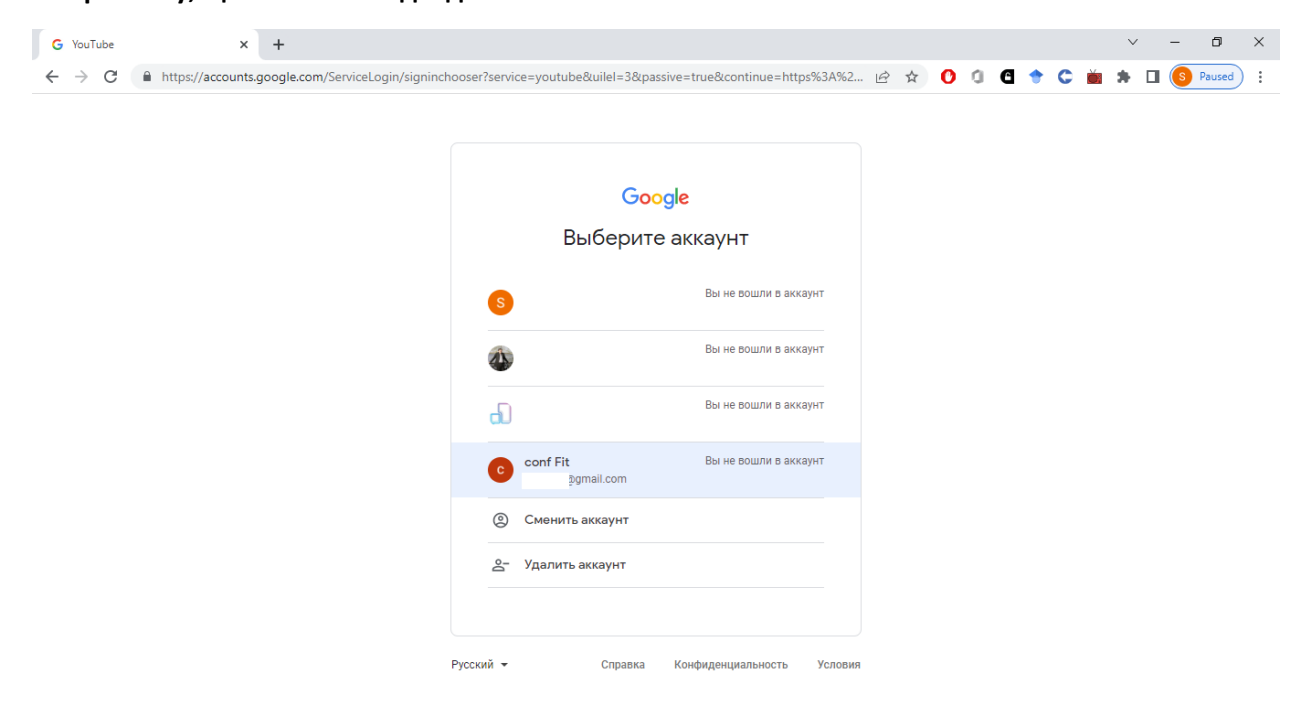

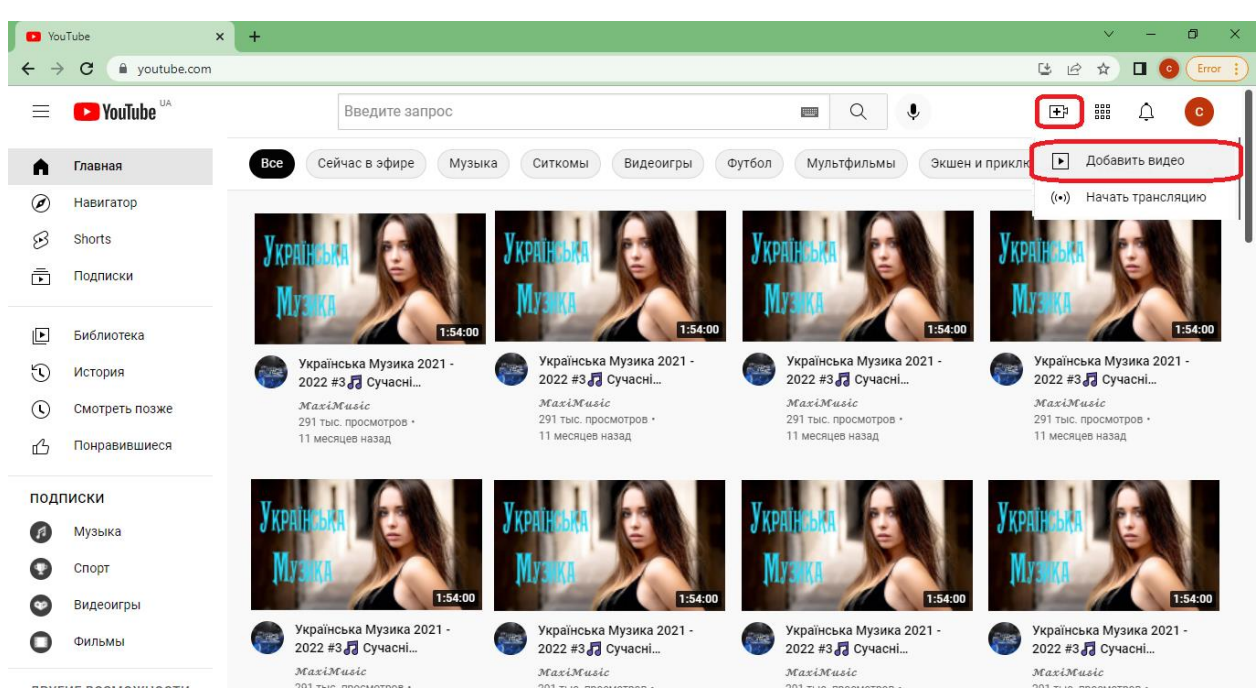

**Коли ви ввійшли в акаунт гугла, то можна одразу починати додавати відео.**

**Якщо на вашому акаунті не був зареєстрований жоден канал (по суті – сховище відеофайлів), то вам запропонують його створити.**

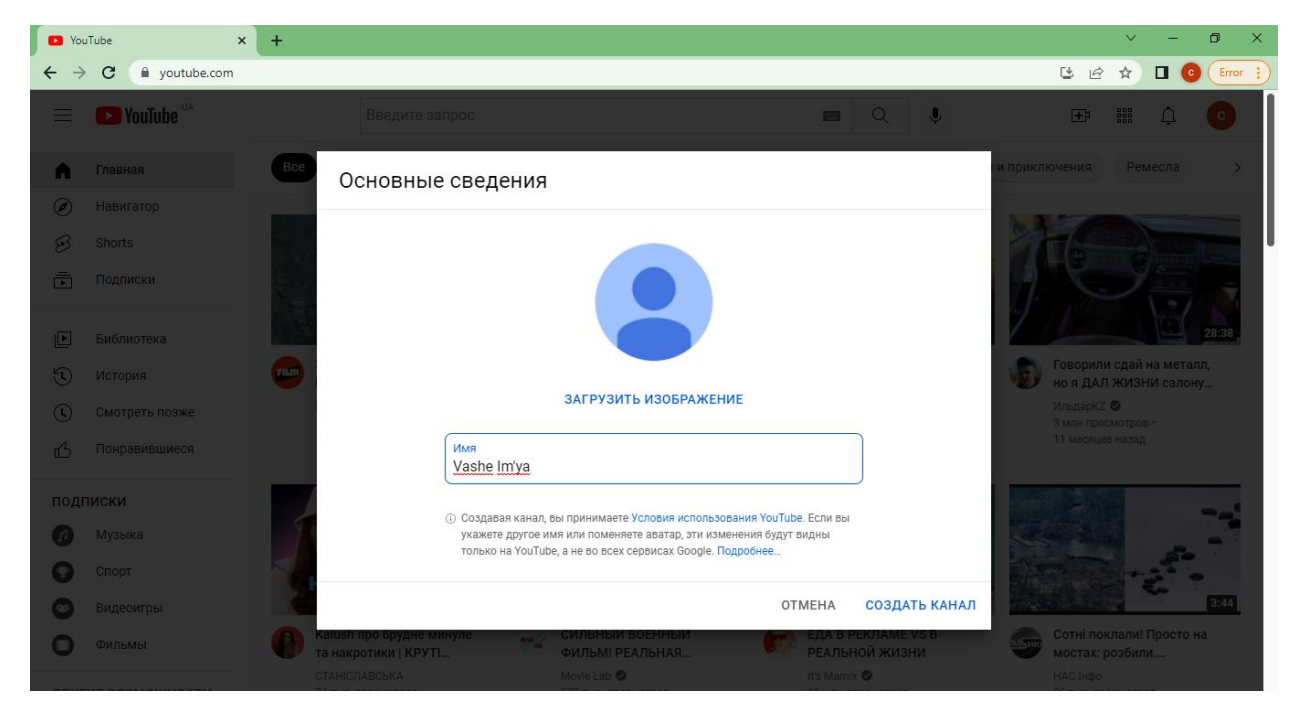

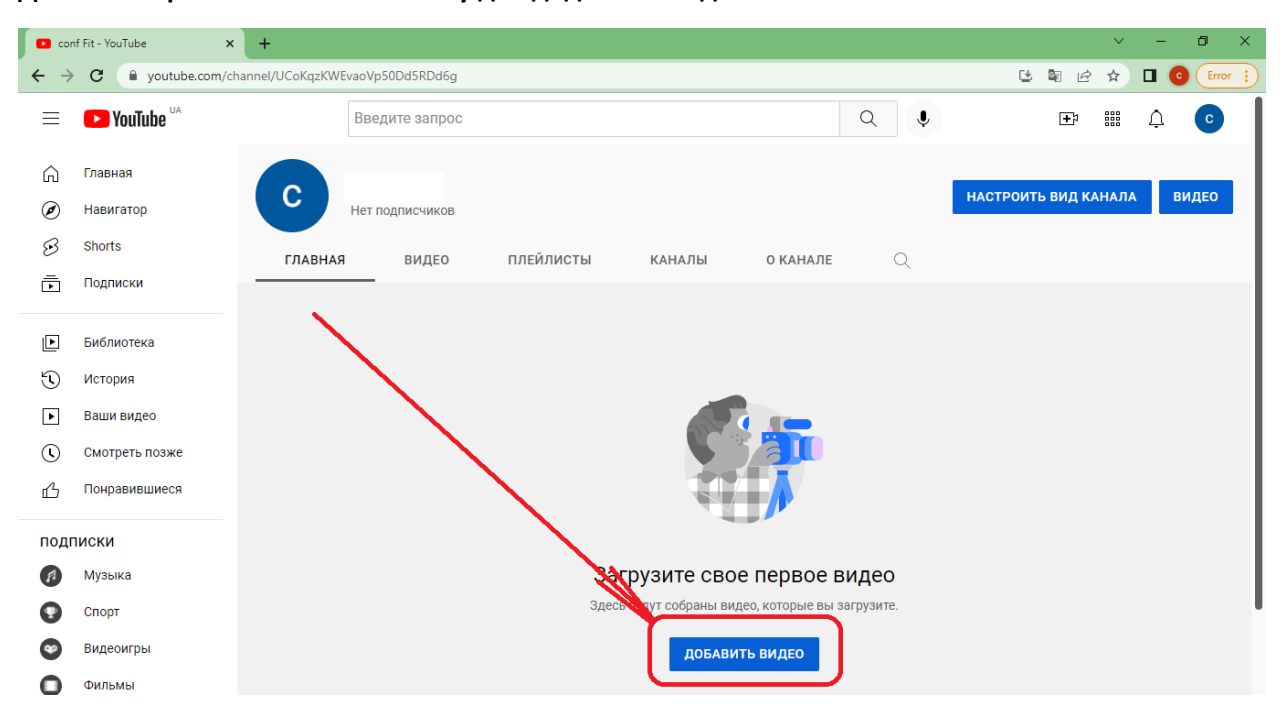

**Далі – все просто. Натисніть кнопку для додавання відео.**

**Зайдіть в студію, де можна керувати записами.**

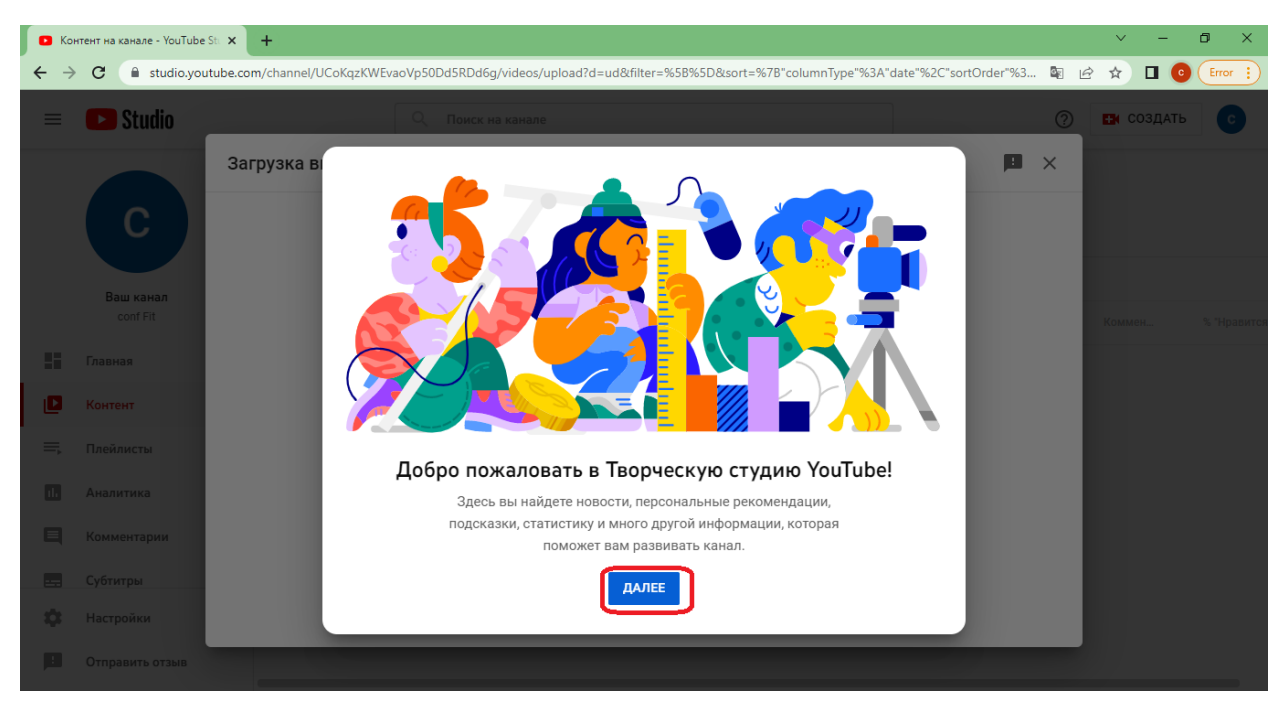

## **Перетягніть відео до браузера**

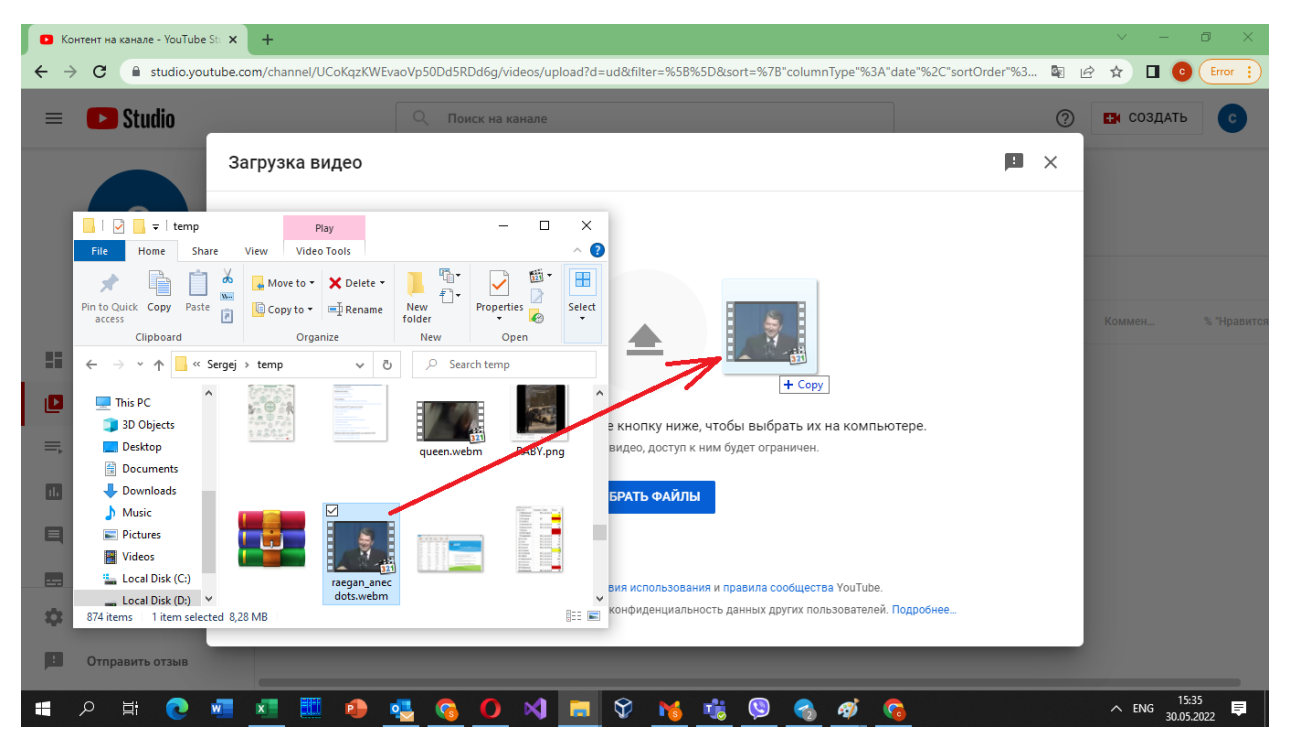

## **Надайте коментарі та назву.**

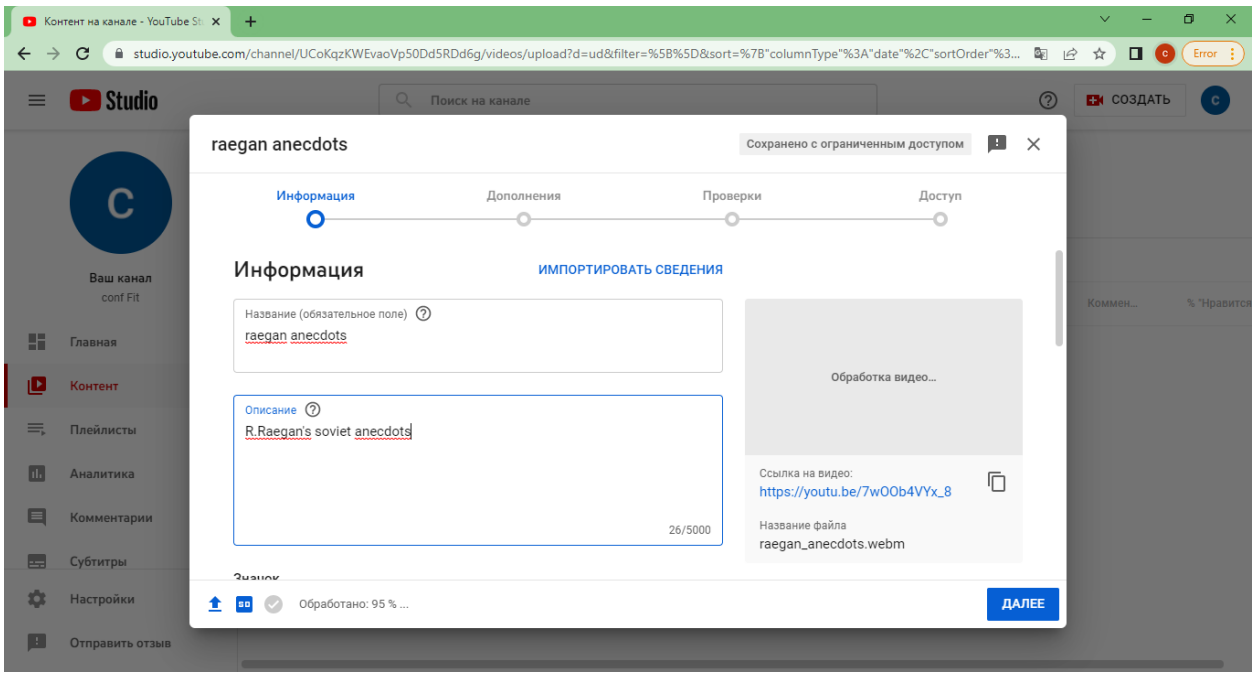

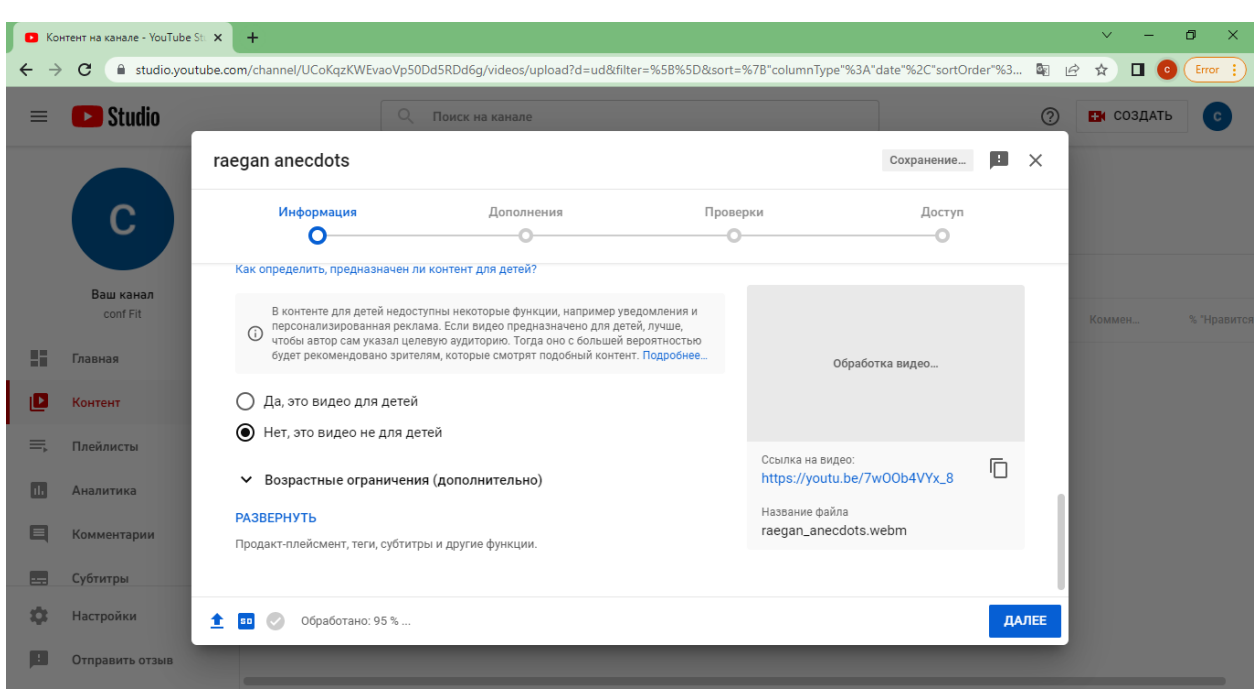

**Досить давно ютуб вимагає надати роз'яснення чи є контент для дорослих чи для дітей.**

**Далі – варіанти доступу. Для студентів рекомендую надавати посилання або відкритий доступ.**

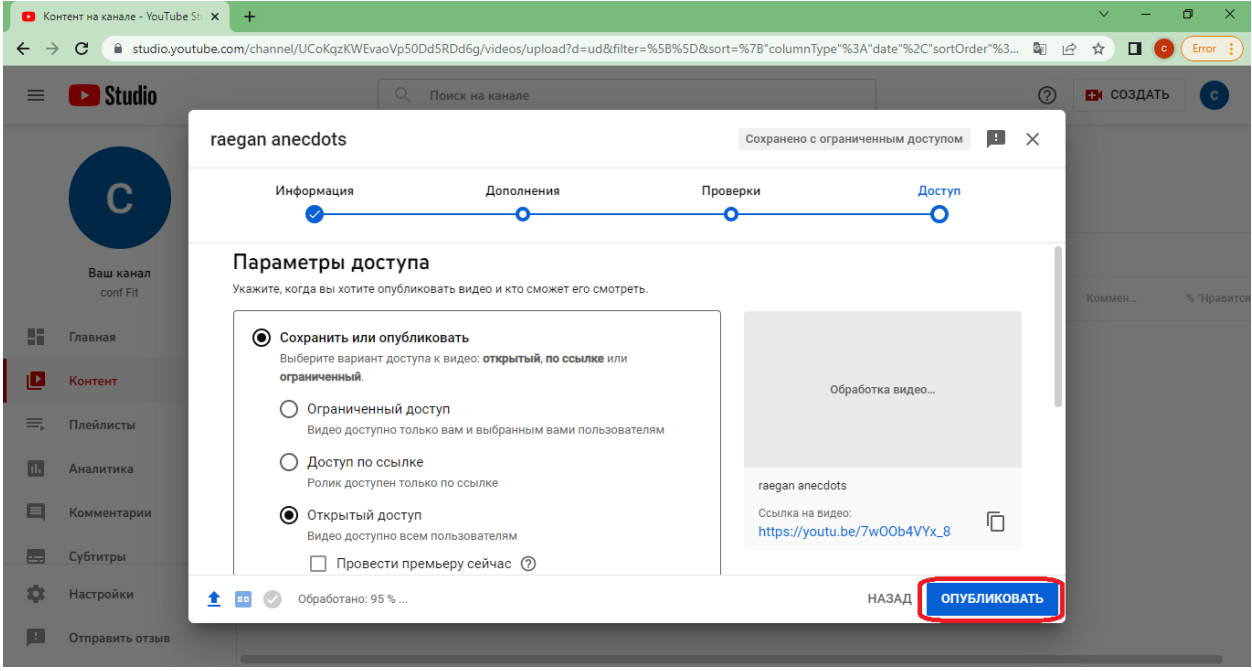

**Ще пара кроків, які не є важливими та можна копіювати посилання для розсилки студентам чи для вбудови в ваші онлайн-лекції.**

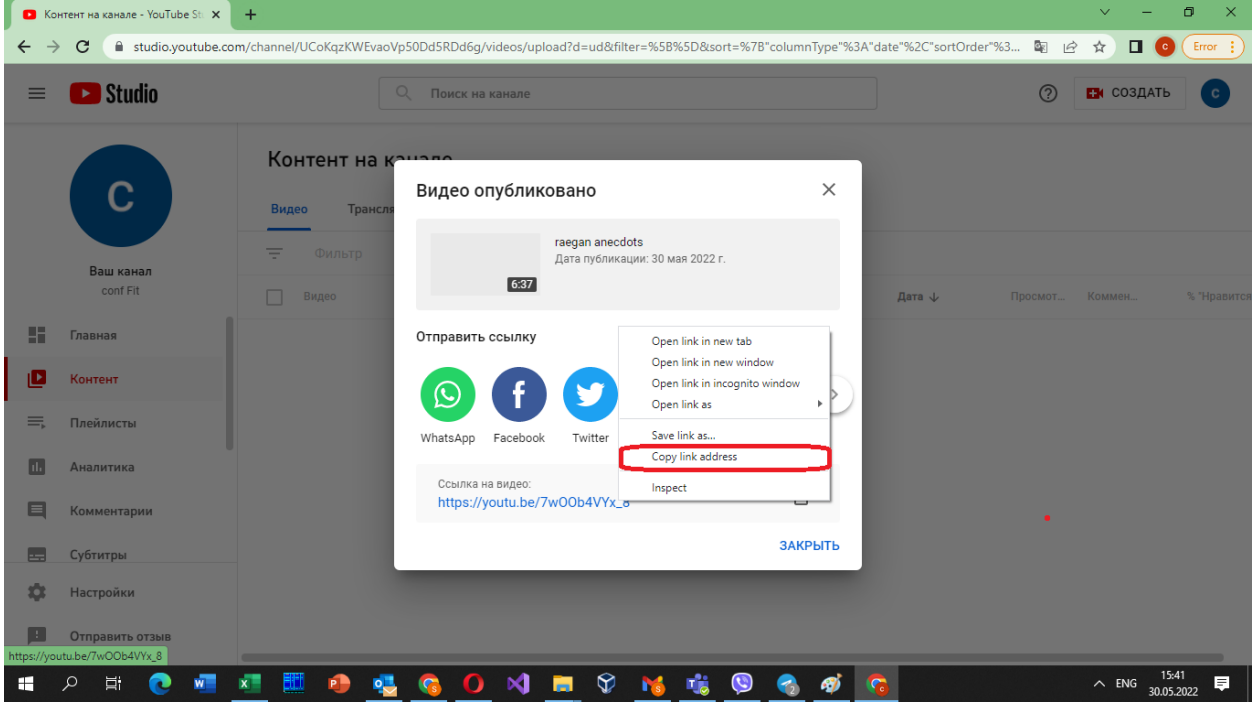